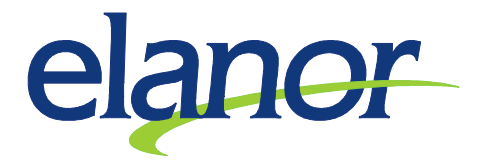

## Zadání mateřské dovolené s následných přechodem na rodičovskou dovolenou

- 1. V Personálním modulu na záložce Základní údaje si otevřete formulář Mimoevidenční stav
- 2. Zadat nový druh MES se provede
	- a. Stisknete tlačítko nový
	- b. Vyberete druh vynětí 1- Mateřská dovolená
	- c. Zadáte datum od
	- d. Vyberete z číselníku počet týdnů dle legislativy
	- e. Automaticky se Vám spočítá předpokládané datum ukončení podle počtu zvolených týdnů
	- f. Toto datum "ručně" přepíšete do políčka Datum do
	- g. Poté se stiskne tlačítko uložit
- 3. Obdobným způsobem zadáte i druh vynětí 2-Rodičovská dovolená
- 4. Mateřská dovolená se již dále zpracovává ve mzdovém modulu Dávky nemocenského pojištění
- 5. Rodičovská dovolená se musí provázat s formulářem Nepřítomnosti Absenční karta, aby příslušné zaměstnankyni byl pozastaven plat – postup viz. Níže uvedený bod
- 6. V Personálním modulu na záložce Základní údaje si otevřete formulář Nepřítomnosti Absenční karta
	- a. Stisknete tlačítko nový
	- b. Najedete myší do políčka Odkaz na mimoevidenční stav
	- c. Vyberete příslušné datum, které odpovídá nově zadanému mimoevidenčnímu stavu Rodičovská dovolená
	- d. Automaticky se Vám vyplní položky SLM, Datum od a Datum do
	- e. Poté se stiskne tlačítko uložit
- 7. Vyplácení dávek nemocenského pojištění po dobu mateřské dovolené je principielně shodné jako s nemocí či OČR jen s tím rozdílem, že se 1.měsíc v záložce nemocenské lístky prováže s druhem nepřítomností, pak se další měsíce vyplácí DMP automaticky.